**W-Systems Product Installation Guide**

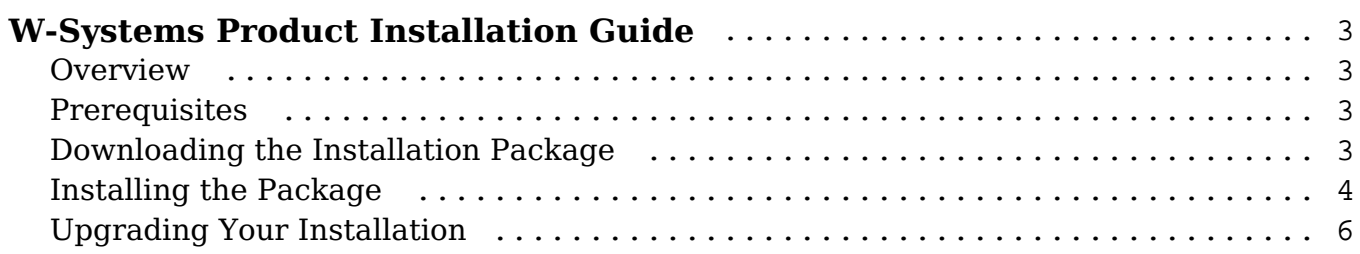

# <span id="page-2-0"></span>**W-Systems Product Installation Guide**

## <span id="page-2-1"></span>**Overview**

In 2020, SugarCRM acquired W-Systems, the then-largest, global Sugar Elite partner. W-Systems had an extensive portfolio of add-on products and plug-ins for SugarCRM, and a robust customer base using these products with their Sugar instances. As such, Sugar has continued to provide documentation and occasional updates to some of the most-used W-Systems products. This guide walks through the required installation steps for most W-Systems plug-ins.

For information on using the installed plug-in or connector, please refer to the User Guide for your W-Systems product.

**Note**: Sugar has been incorporating many W-Systems plug-ins into the core product. Those plug-ins should never be installed in an instance that has the corresponding built-in capability. See Downloading the Installation Package for further information.

## <span id="page-2-2"></span>**Prerequisites**

Each W-Systems product is an extension to Sugar's CRM platform and must be downloaded and installed by an administrator on the Sugar instance where it will be used. If you have not yet purchased the product you want to use, please contact your [Sugar partner](http://www.sugarcrm.com/partners/reselling-partners) or Customer Success Manager before continuing with the installation.

Also, please ensure that you have upgraded your Sugar instance to at least the minimum supported version of Sugar. For more information on supported platforms, please refer to the W-Systems Supported Platforms page.

You must be a Sugar system administrator to perform the installation steps outlined on this page.

#### <span id="page-2-3"></span>**Downloading the Installation Package**

Starting with Sugar 11.1, Sugar began incorporating the following W-Systems products into Sugar core as built-in functionality. They should never be installed in an instance that has the built-in capability. For more information on which versions are compatible, refer to the respective Help Article linked below:

- wDocs
- wDrive
- wMaps

For customers who are eligible to use wDocs, wDrive, or wMaps, the package will be available for download via the Downloads page in your sugarcrm.com account once you have purchased them from your Sugar partner or Customer Success Manager

All other W-Systems plug-ins for Sugar must be acquired directly from Sugar Sales or Sugar Support. Please contact your [Sugar partner](http://www.sugarcrm.com/partners/reselling-partners) or Customer Success Manager for the module loadable package that is compatible with your version of Sugar as outlined on the W-Systems Supported Platforms page.

Save the installation package to a directory that is accessible by the Sugar administrator user who will complete the installation. The package will be a zip file, which can then be uploaded to Sugar's Module Loader utility, as described in the following sections.

## <span id="page-3-0"></span>**Installing the Package**

Once you have downloaded the package (e.g. wMaps.v.X.X.zip), you can upload it to your Sugar instance via Module Loader.

**Note**: If you are upgrading an existing package, please skip to the Upgrading section.

1. Navigate to Admin > Module Loader.

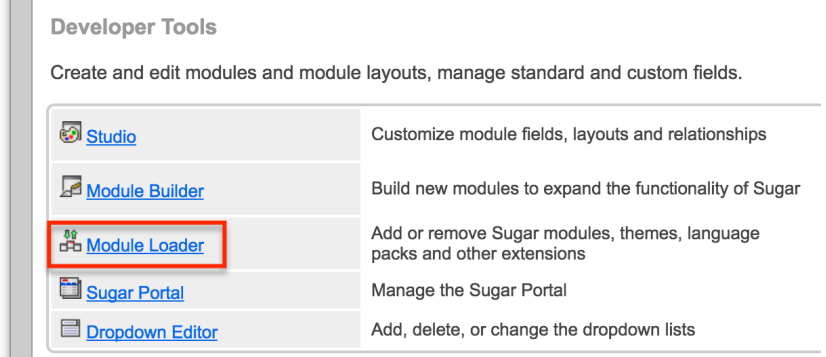

- 2. Click the "Choose File" button in the Module Upload panel to open a file selection window from your browser.
- 3. Find and select the .zip package that you downloaded in the [previous](https://support.sugarcrm.com/Documentation/Installable_Connectors/Customer_Journey_Plug-in/Customer_Journey_Plug-In_Installation_Guide/#Downloading_the_Customer_Journey_Plug-In) [section.](https://support.sugarcrm.com/Documentation/Installable_Connectors/Customer_Journey_Plug-in/Customer_Journey_Plug-In_Installation_Guide/#Downloading_the_Customer_Journey_Plug-In)

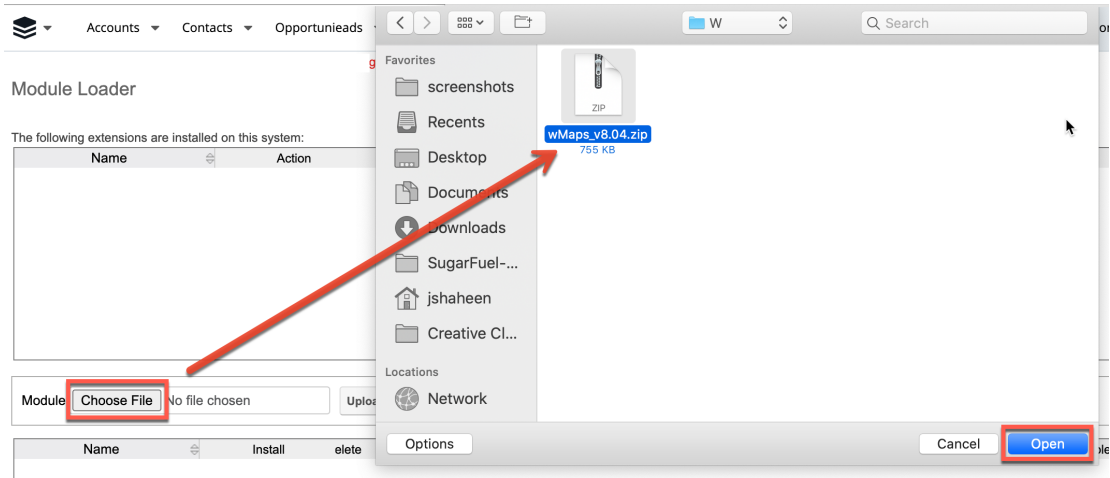

4. Click the Upload button to load the package to Sugar.

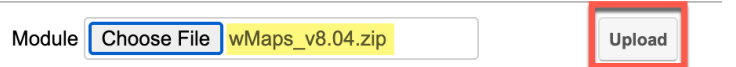

5. Once the upload has completed, click the Install button next to the package's name.

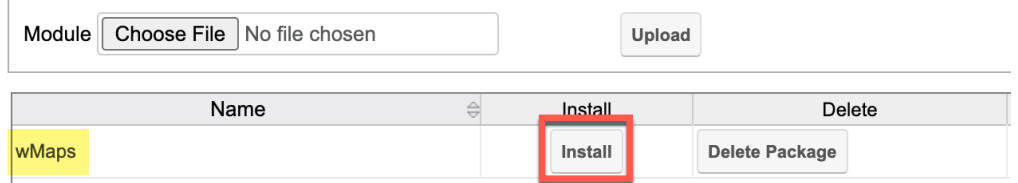

6. Click "Commit" to run the installation. If you are presented with a license agreement, you must review the terms and select "Accept" to continue with installation.

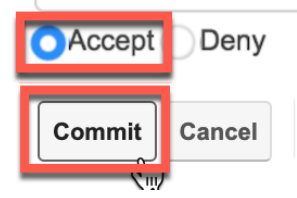

7. Wait for the installation to complete before continuing to the next installation steps.

**Note**: If installation errors occur, Sugar will display the errors with details of what potentially caused the issue(s). You can click on "Display Log" to view details of what occurred during the installation process. Work with your system administrator to troubleshoot and fix the errors, and then reattempt the installation procedure.

- 8. Next, navigate to Admin > Repair and perform the following repair activities. For more information on performing repair activities in Sugar, please refer to the [Repair](https://support.sugarcrm.com/SmartLinks/Administration_Guide/System/Repair/) documentation.
	- Rebuild JS Grouping Files
	- <sup>o</sup> Ouick Repair and Rebuild
- 9. Finally, clear your browser's cache to complete the installation.

The plug-in installation is now complete.

#### <span id="page-5-0"></span>**Upgrading Your Installation**

To upgrade your W product to a newer version, the older version must first be uninstalled. After completing the uninstallation, the newer version can be installed following the installation instructions above.

- 1. Navigate to Admin > Module Loader.
- 2. Locate the W product in the Installed Packages panel and click the adjacent Uninstall button:

Module Loader

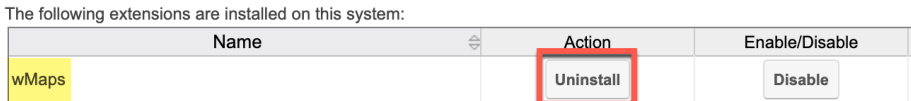

3. **Important!** When the "Ready To Uninstall" page appears, select the option "Do Not Remove Tables" and then click "Commit":

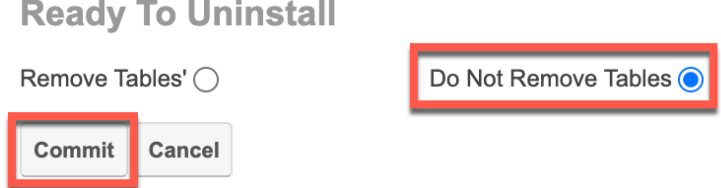

4. Upon completing, Sugar will display a confirmation message. Click "Back to Module Loader" to delete the old package.

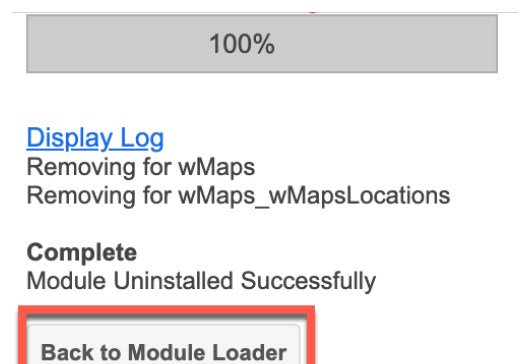

- 5. On the Module Loader page, click "Delete Package" next to the package name to remove it from Sugar.
- 6. Refresh your browser to complete the uninstall process.
- 7. Now, follow the installation instructions to install the latest package of the product.

**Last Modified:** 2022-05-12 21:23:57